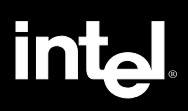

# **Intel® PRO/100+**

10/100Mbps

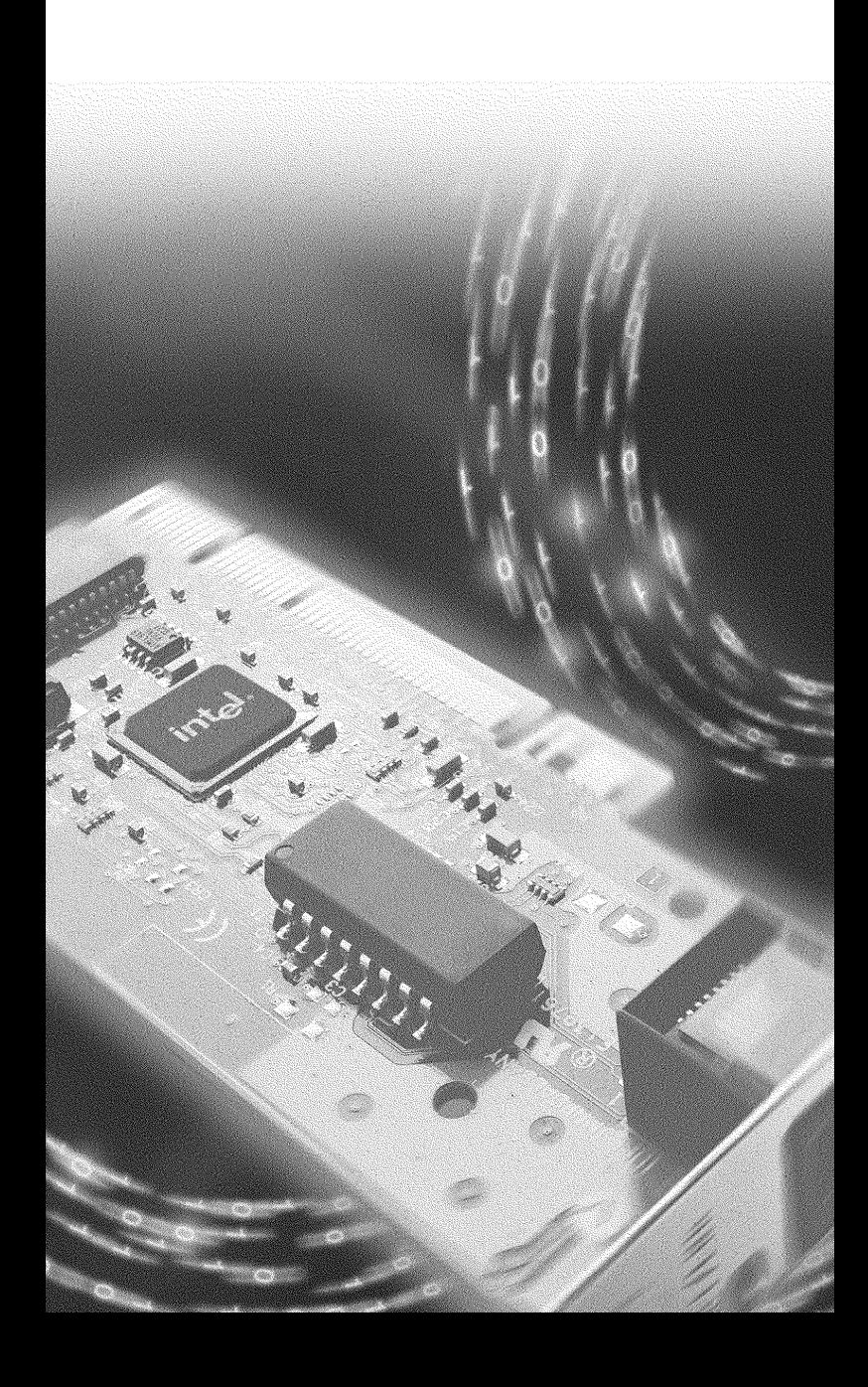

# **Intel® PRO/100+**

1999 3

i

#### **Readme**

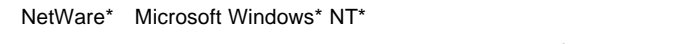

ステム用ドライバのインストール方法については、readme Preadme

readme CD-

ROM \info

 $\mathsf{WWW}$ 

#### **http://support.intel.co.jp**

Intel<sup>®</sup> PRO/100+

 $\text{Intel}^{\circledR}$  PRO/100+

Copyright © 1999 Intel Corporation. All rights reserved. Intel Corporation, 5200 N.E. Elam Young Parkway, Hillsboro, OR 97124-6497

 $*$ 

732801-001J

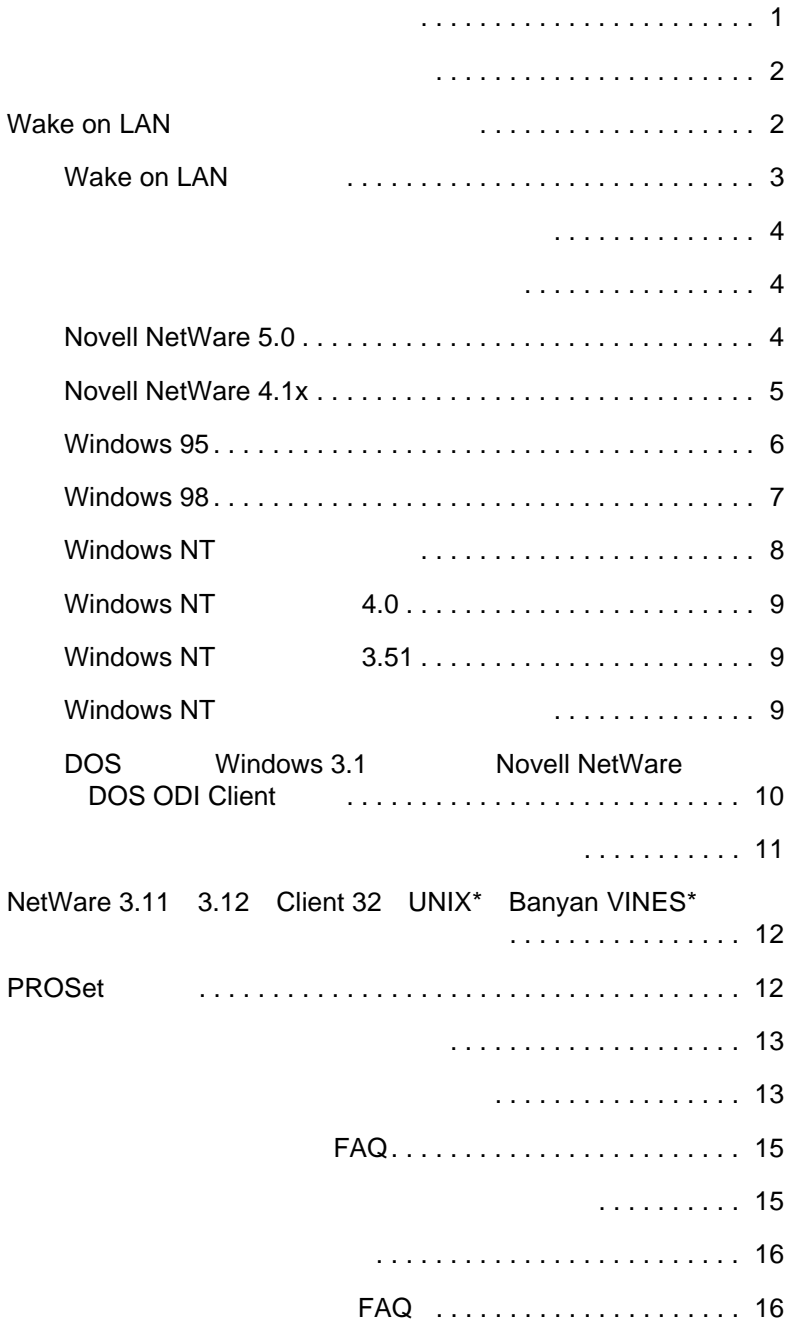

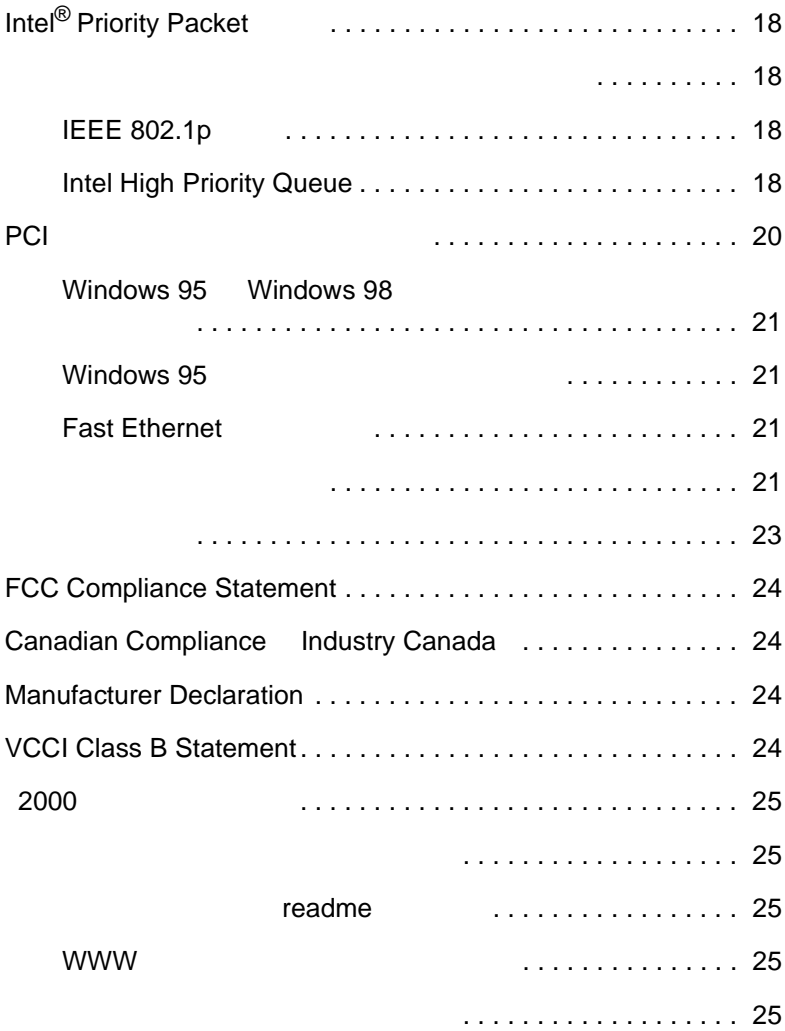

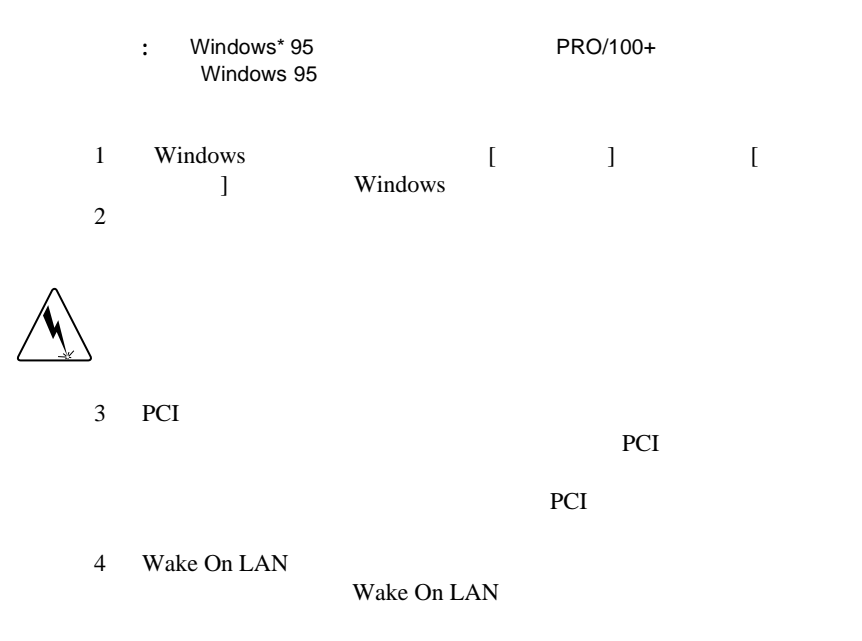

- $5 \t\t PCI$
- 6 PRO/100+ PCI  $5$

 $\overline{\textbf{5}}$ 

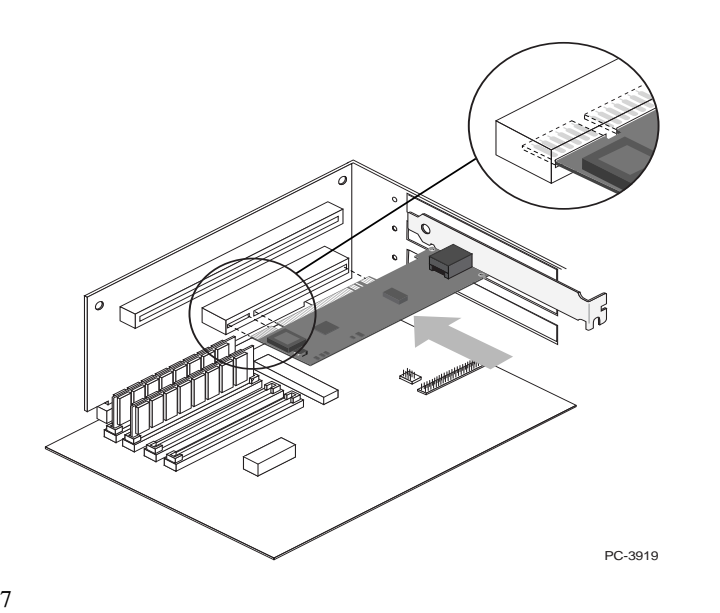

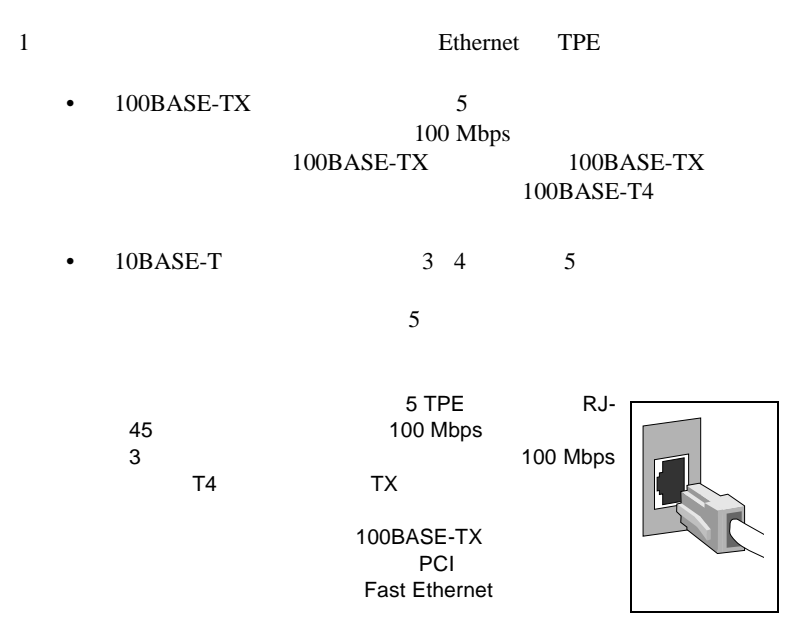

 $2$ 

## **Wake on LAN**

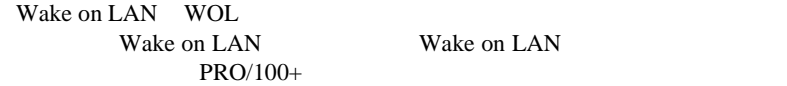

Between the Wake on

 $\blacksquare$ コンセントに差し込まれていると、マザーボード上のWake

 $\text{LAN}$ 

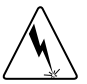

Wake on LAN

on LAN  $\blacksquare$ 

2 PRO/100+ Wake on LAN

Wake on LAN

 $1$ 

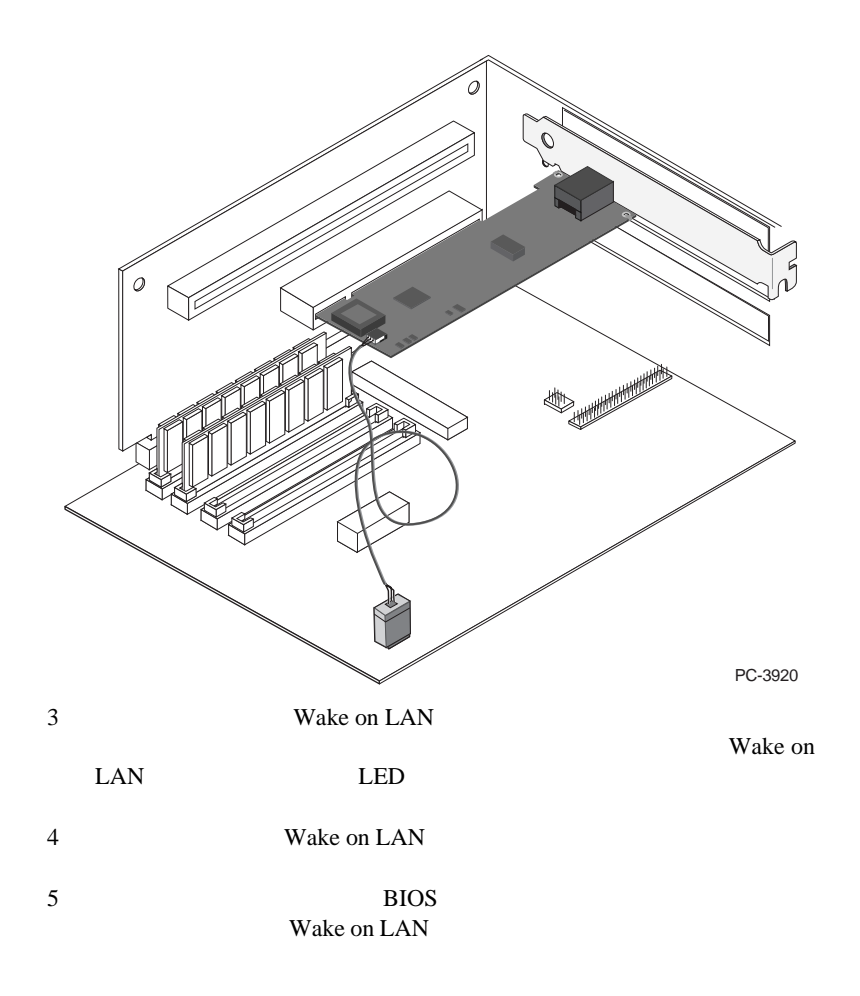

 $6 \overline{6}$ 

### **Wake on LAN**

Wake on LAN

Wake on LAN

#### **WWW**

http://www.us.pc.ibm.com/infobrf/iblan.html

Wake on LAN  $FAQ$ 

#### PRO/100+ CD-ROM ¥MAKEDISK

#### MAKEMS.BAT MAKENW.BAT NetWare

D:¥MAKEDISK¥MAKEMS.BAT D: A:

D: CD-ROM A:

### **Novell NetWare 5.0**

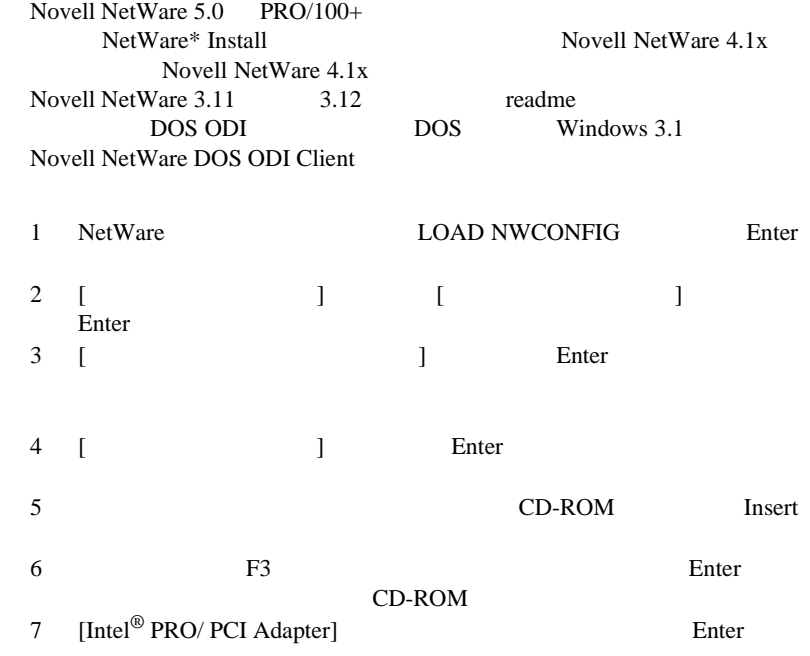

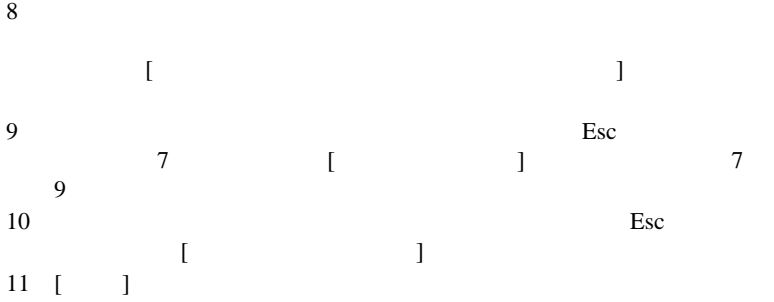

AUTOEXEC.NCF

### **Novell NetWare 4.1x**

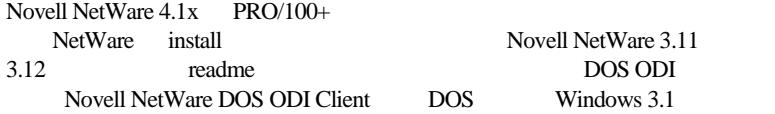

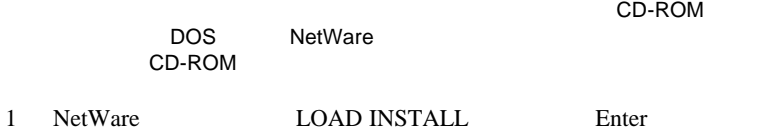

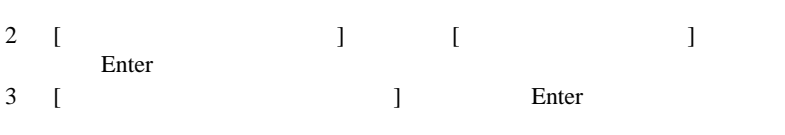

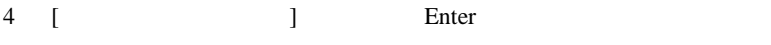

9  $\theta$ 

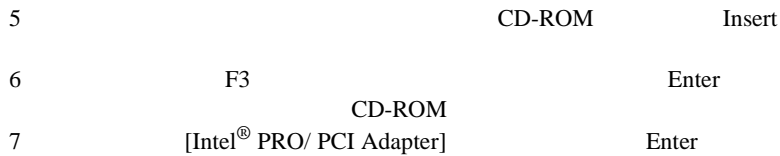

 $8<sub>3</sub>$  $[$   $]$  $9 \t\t\t \text{Esc}$  $\begin{array}{ccccccc} \text{7} & & & & & 1 & & & 7 \\ \text{9} & & & & & & 1 & & \end{array}$ 

5

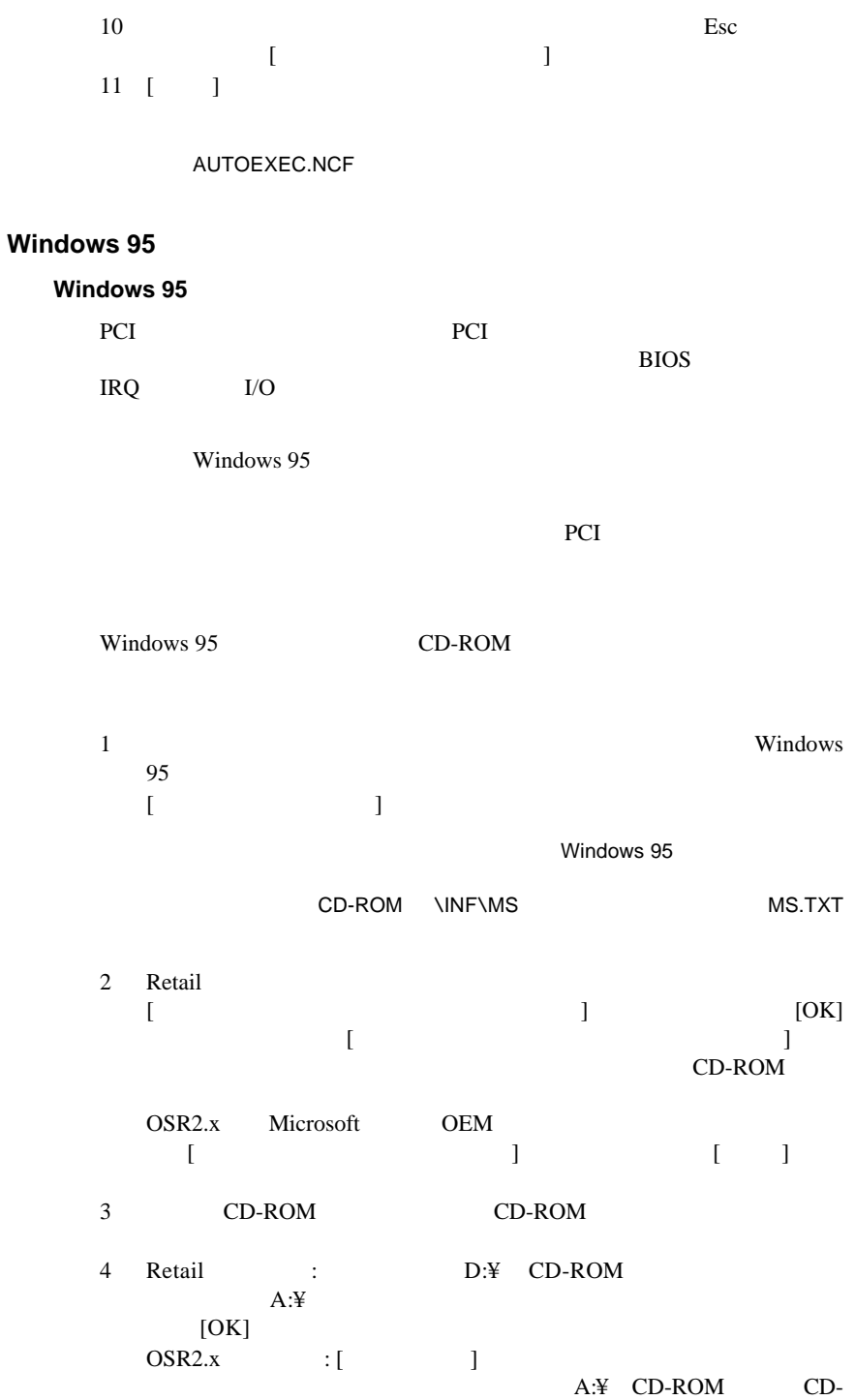

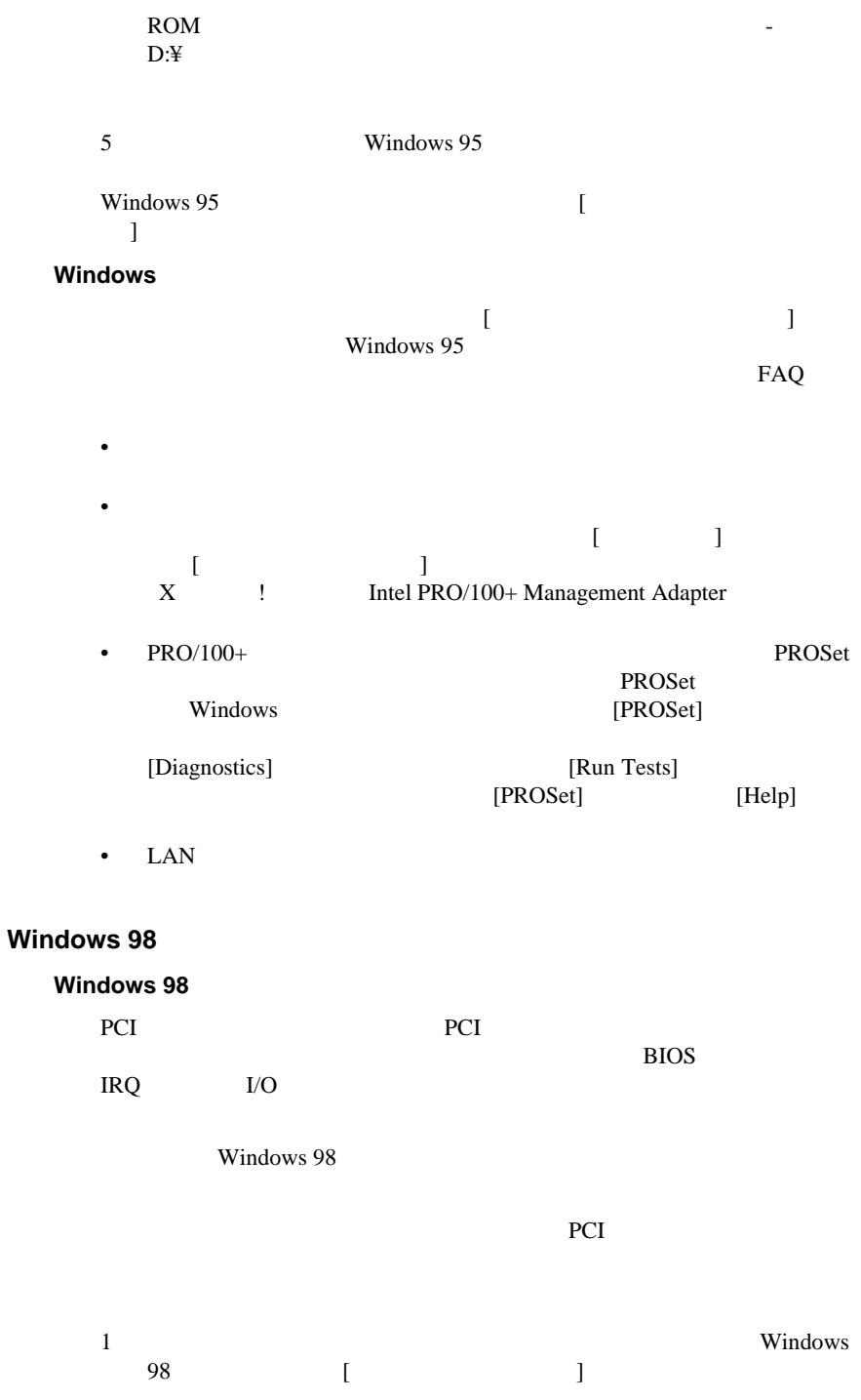

注意: このダイアログ・ボックスが現れずに、[ 新しいハードウェアの追加 ] ウィザードが現れた場合は、次の [ 手作業でネットワーク・ドライバの

**1** 6 ·<br>Windows 98

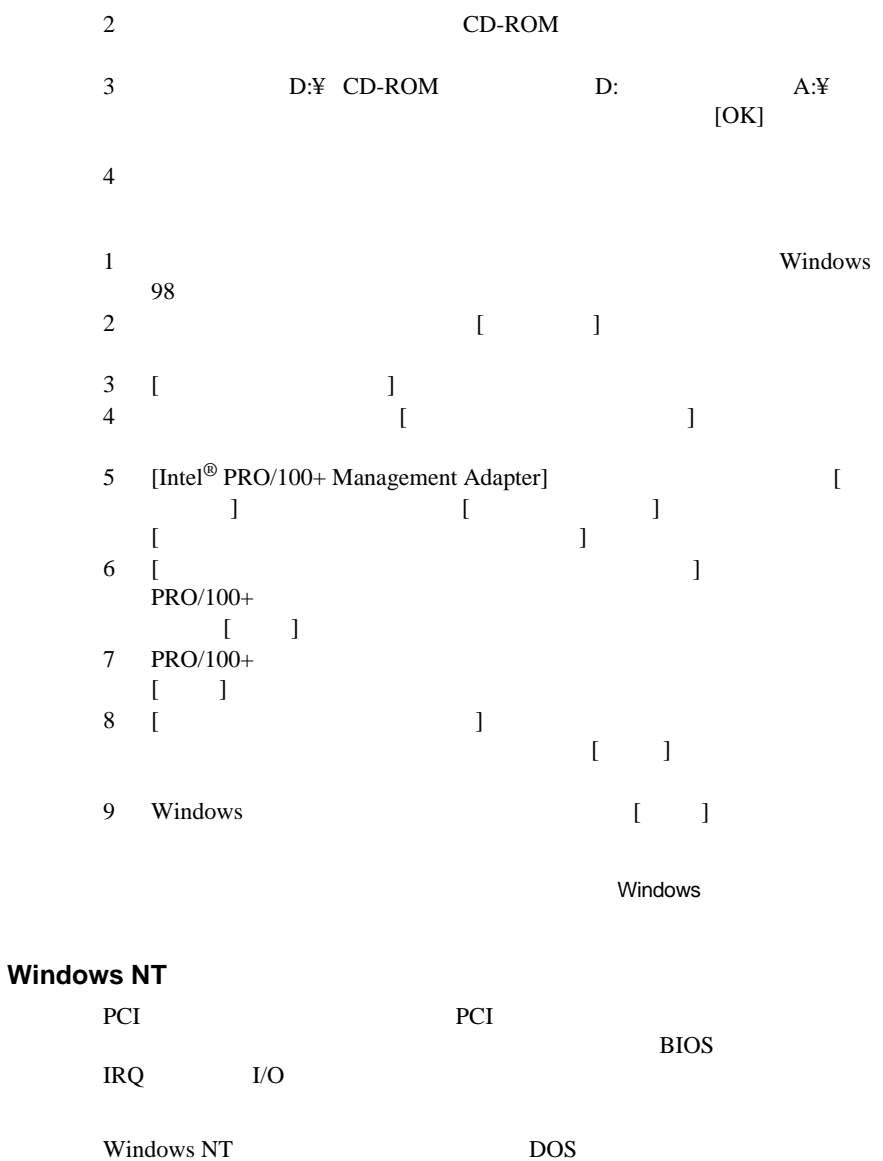

<u>the state of</u> the state state  $R$  or  $R$ 

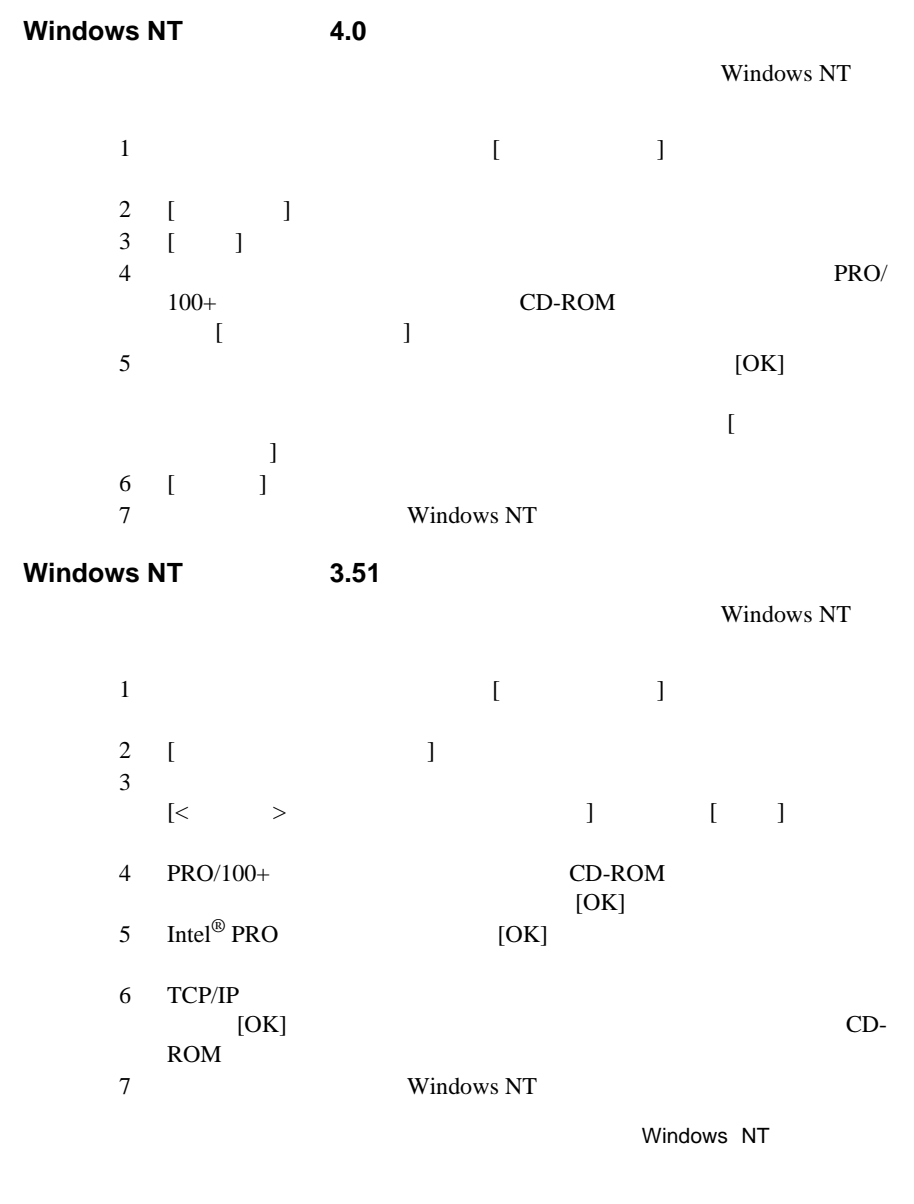

### **Windows NT**

Windows NT

FAQ

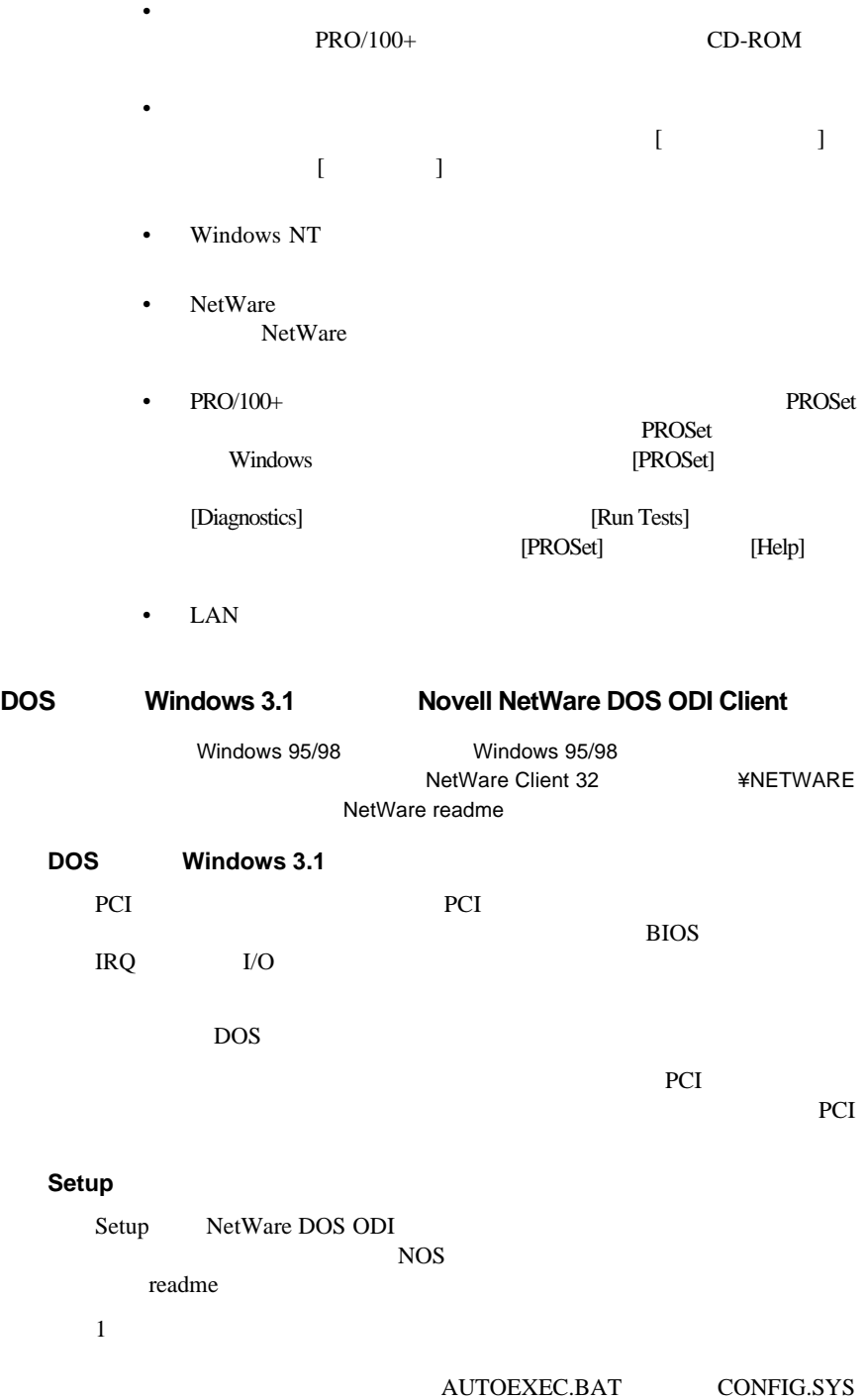

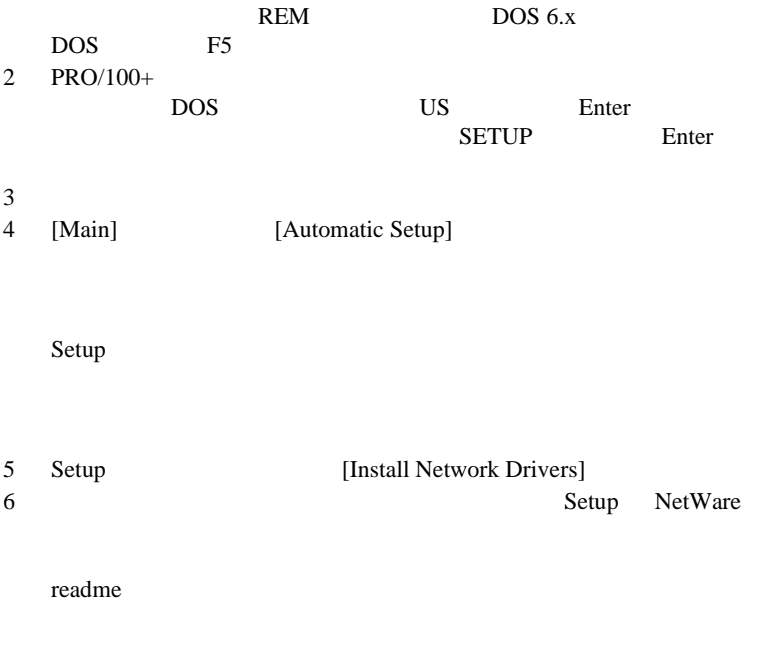

FAQ

| ٠ |                                                          |       |              |             |
|---|----------------------------------------------------------|-------|--------------|-------------|
|   |                                                          | В     | E100BODI.COM |             |
| ٠ |                                                          |       | NET.CFG      | LINK        |
|   | <b>NetWare</b>                                           | LINK. |              | LINK DRIVER |
|   | E100BODI                                                 |       |              |             |
|   | $\mathbf{M}$ $\mathbf{m}$ $\alpha$ $\mathbf{m}$ $\alpha$ |       |              |             |

- $NET.CFG$
- Setup  $\overline{\mathcal{S}}$
- readme

 $Setup$ 

1 PCI PCI

# **NetWare 3.11 3.12 Client 32 UNIX\* Banyan VINES\***

### **PROSet**

PRO/100+ Windows PROSet

Windows

NT Windows 95/98 PROSet

#### できます。PROSet のメイン・ウィンドウを次のページに示します。

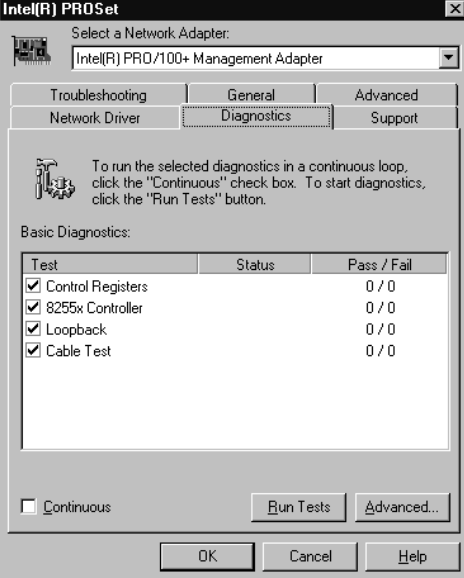

readme readme PRO/100+  $\overline{US}$  Enter SETUP /README Enter

 $DOS$ 

3 Setup

 $[$  and  $]$   $]$  $[ \begin{array}{ccc} \hspace{2.5cm} & [ & \\ \hspace{2.5cm} & ] & \hspace{2.5cm} & \hspace{2.5cm} & \hspace{2.5$ 

 $10BASE-T$   $100BASE-TX$ 

- **Auto** (and the contract of the contract of the contract of the contract of the contract of the contract of the contract of the contract of the contract of the contract of the contract of the contract of the contract of
- **Full duplex**

- **Half duplex** 1
	- 10Mbps the 100Mbps to 200Mbps the 100Mbps of 100Mbps to 200Mbps to 200Mbps to 201
- $N$

 $NOS$ 

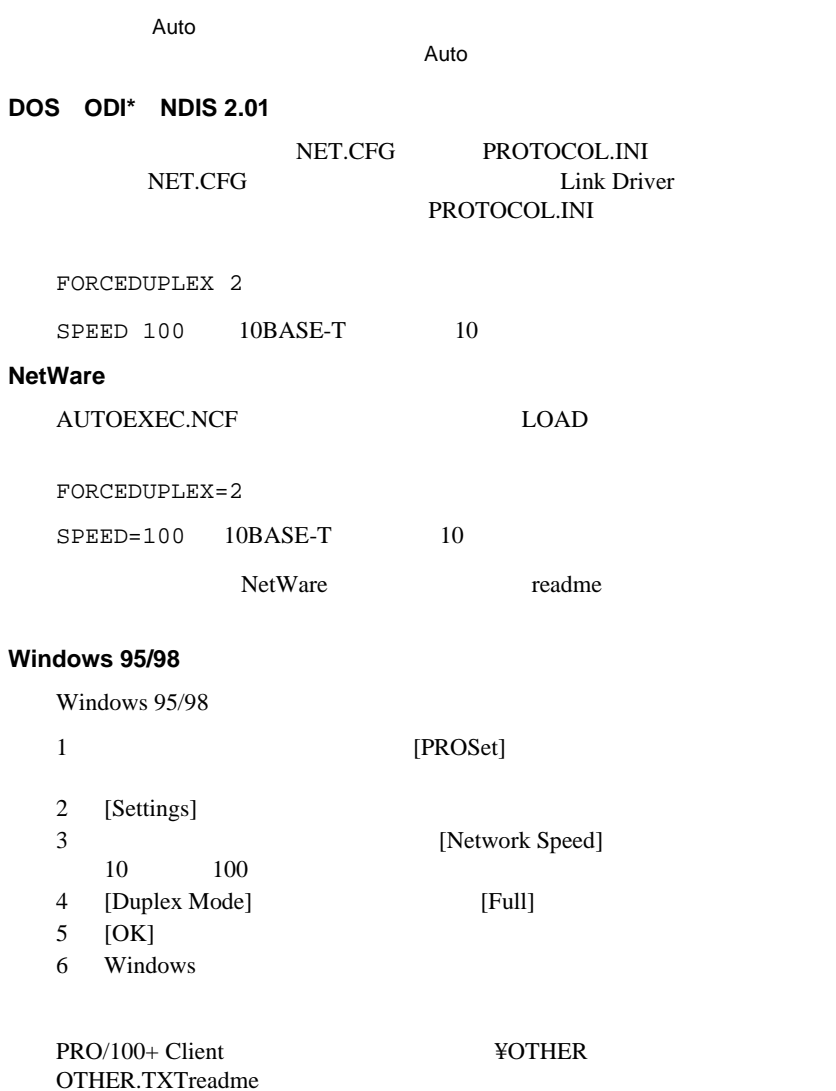

# トラブルシューティングと **FAQ**

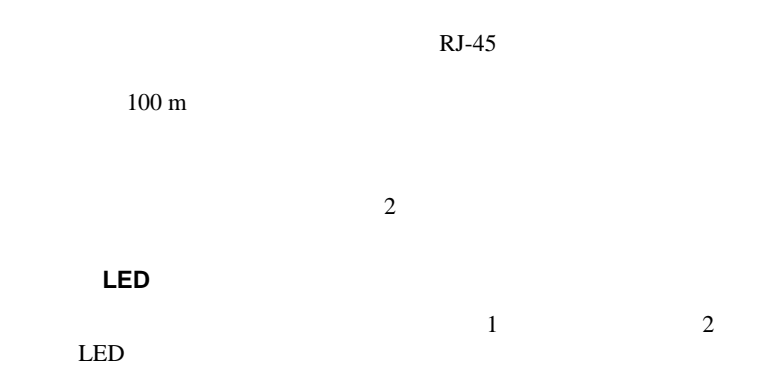

**LED** 

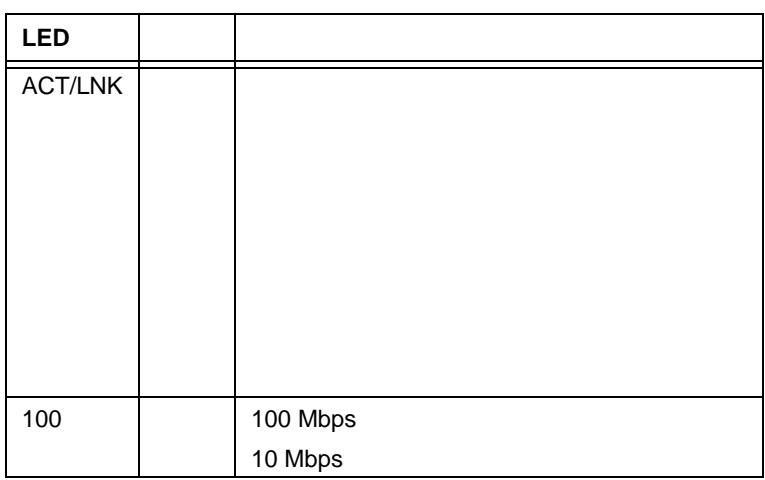

B E100BODI.DOS

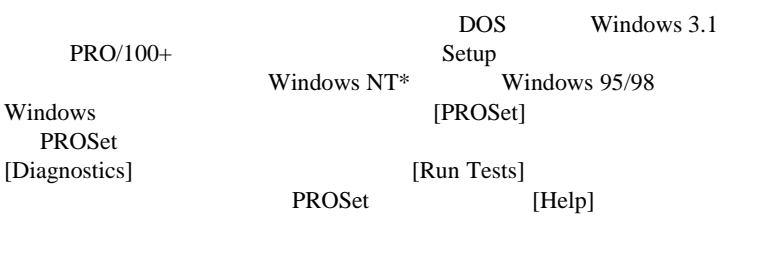

### よくたずねられる質問( よくたずねられる質問(**FAQ**

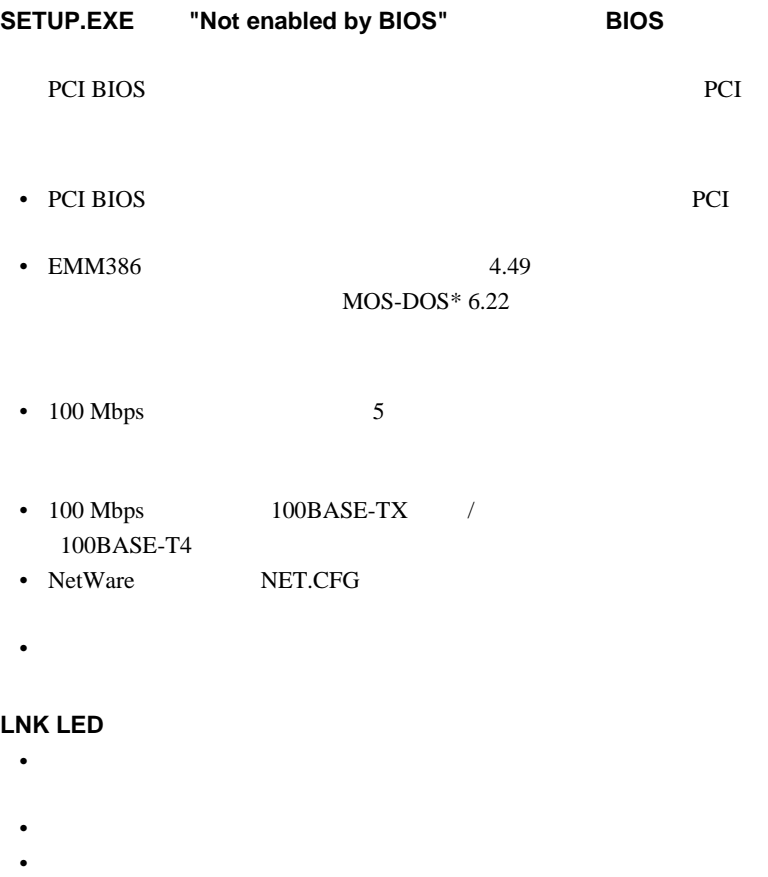

- アダプタのデュプレクス・モード設定がスイッチの設定と合ってい
- アダプタとハブとの間のケーブルのタイプが正しいかどうかを確認

 $100\text{BASE-TX} \qquad \ \ 2$ 

#### **ACT LED**

- こしいネットワーク・ドライバはロードされているかどうか。
- ネットワークがアイドルかもしれません。
- $\bullet$
- 
- TX  $2$
- 診断を実行します。
- $\mathbb{R}^2$
- ネットワーク・ドライバ・ファイルが壊れているか、存在しないか
- **Wake on LAN** 
	- Wake on LAN
	- BIOS Wake on LAN

Wake on LAN

- $\bullet$
- $ATX2.01$

電源に接続されているが、リンク 電源に接続されているが、リンク **LED** が点灯しない。

- Wake on LAN
- $\bullet$
- $ATX2.01$

# **Intel<sup>®</sup> Priority Packet**

Priority Packet

Priority Packet

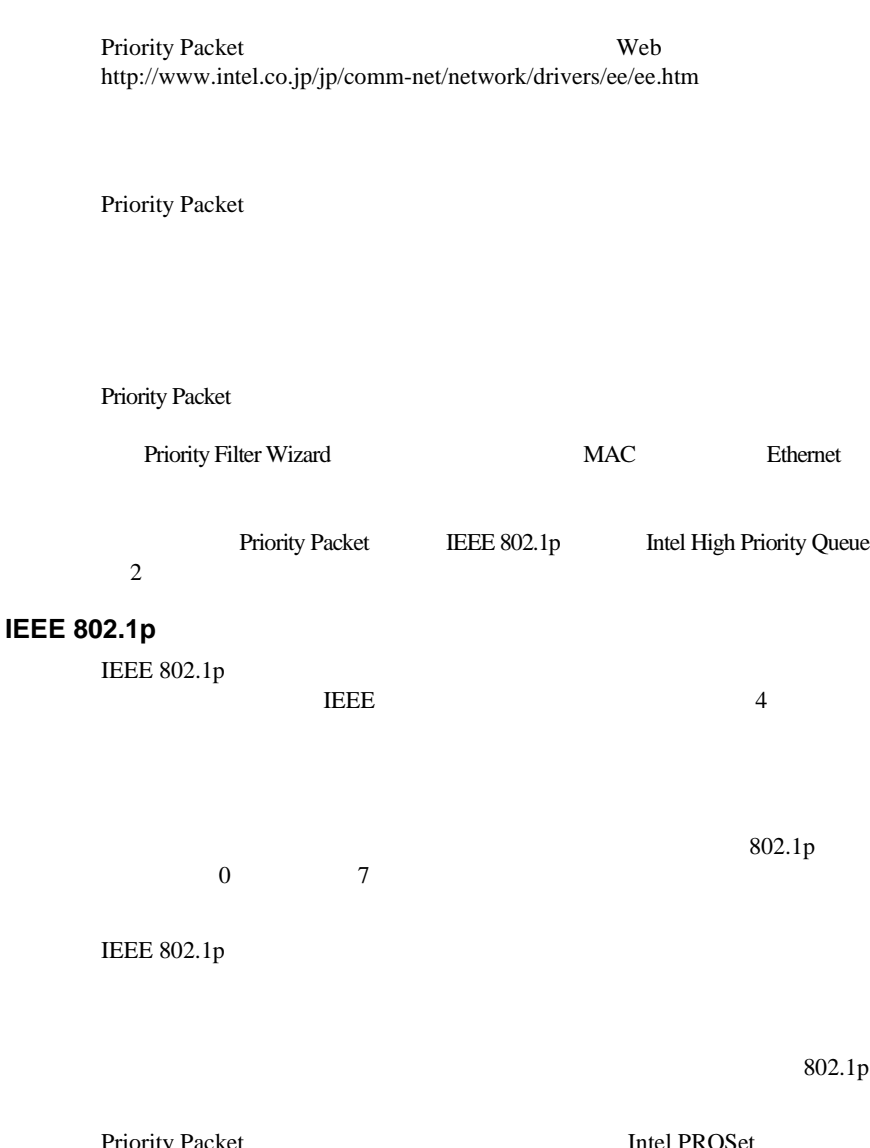

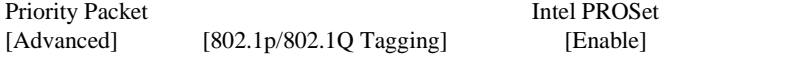

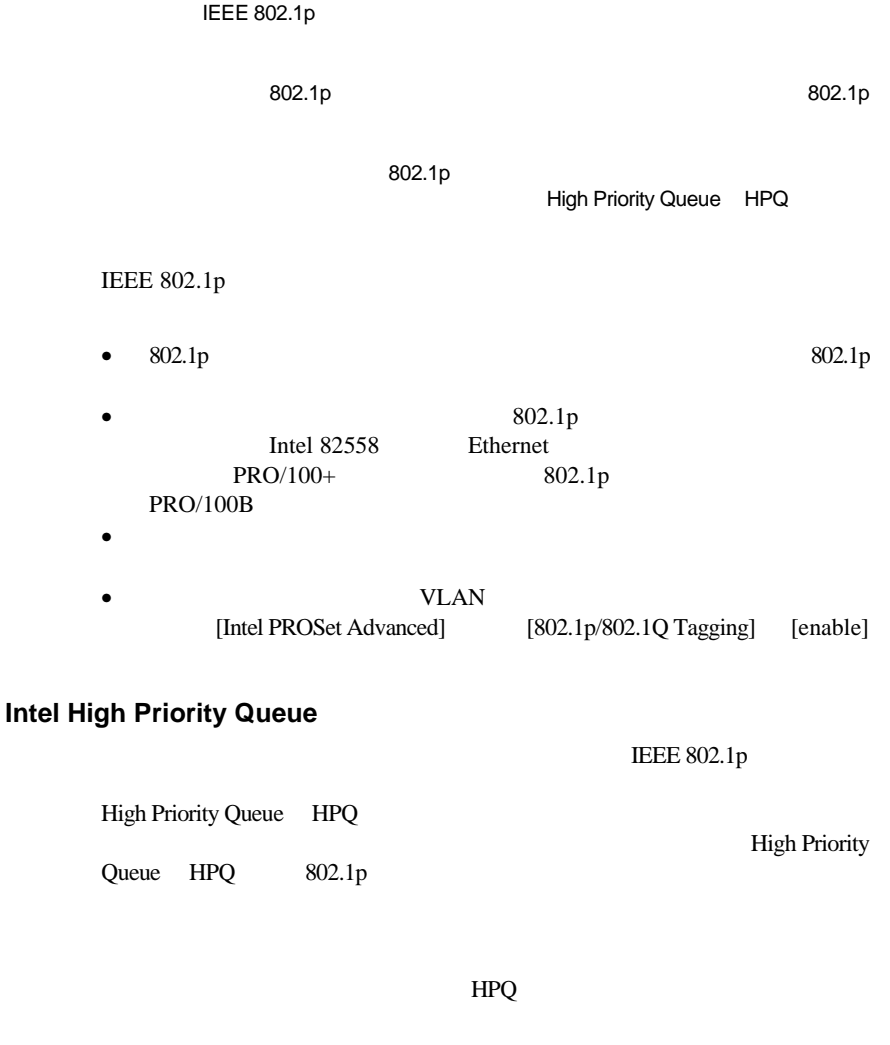

Packet HPQ

 $HPQ$ 

Priority Packet ブ・サイト、http://support.intel.co.jp/jp/comm-net/network/fb/ee/index.htm

HPQ Priority

## **PCI** インストールに関する

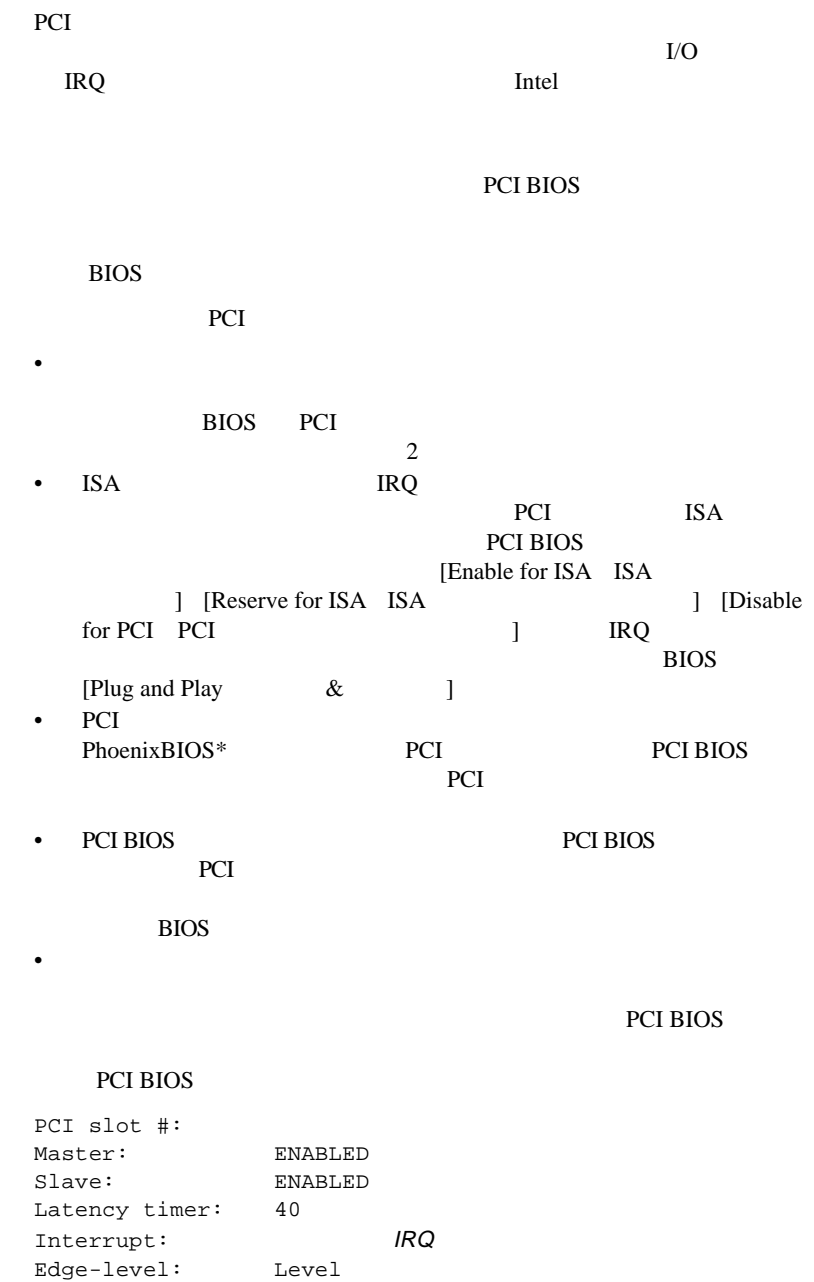

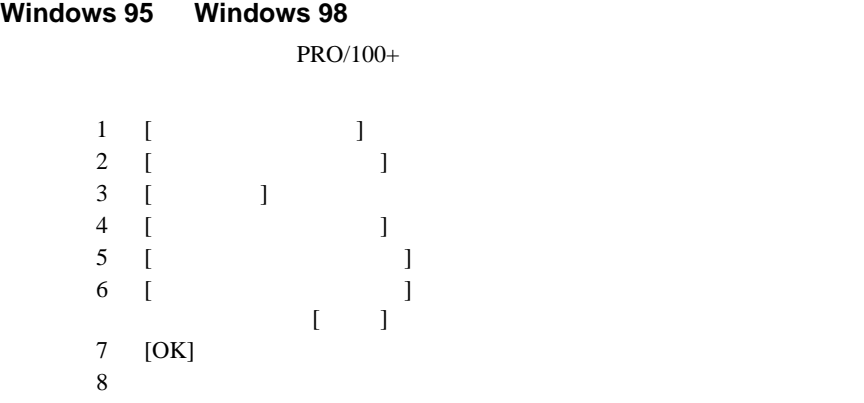

### **Windows 95**

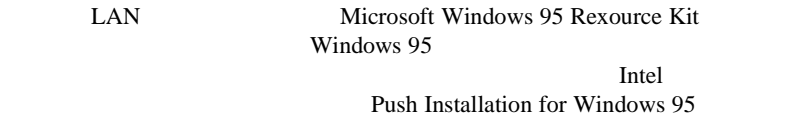

### **Fast Ethernet**

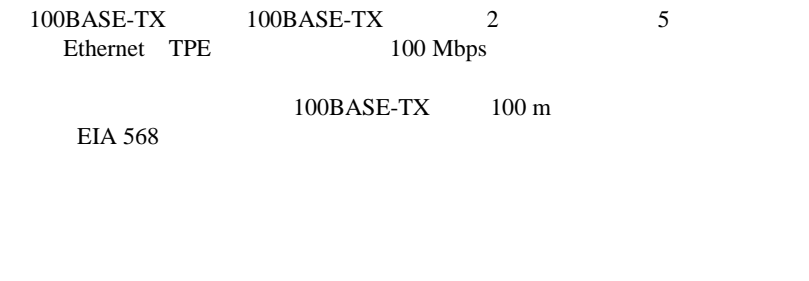

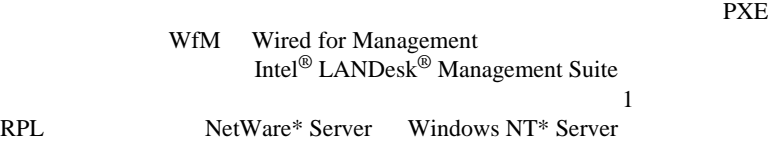

 $2$ 

Wake on LAN 3

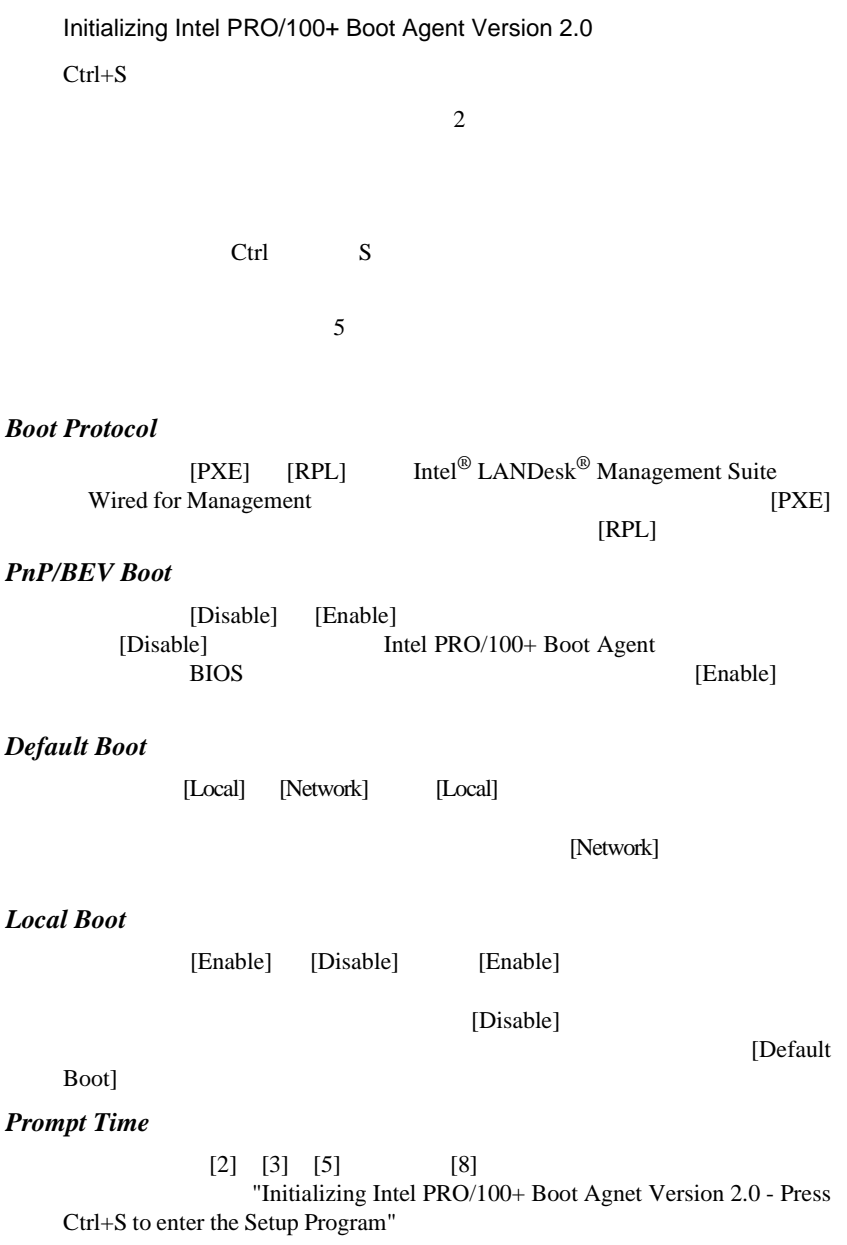

"Initializing Intel PRO/100+ Boot Agnet Version 2.0"

[Intel PRO/100+ Boot Agent] [Network]

Service Boot"

COMPAQ COMPAQ TF12 Network

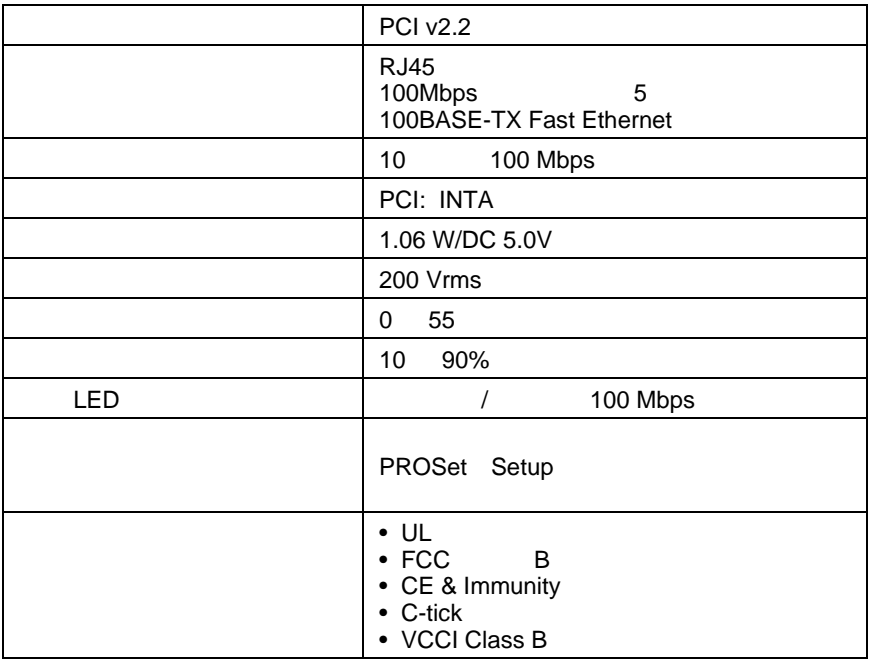

# **FCC Compliance Statement**

This equipment has been tested and found to comply with the limits for a Class B digital device pursuant to Part 15 of the FCC rules. These limits are designed to provide reasonable protection against harmful interference in a residential installation. This equipment generates, uses and can radiate radio frequency energy and, if not installed and used in accordance with the instructions, may cause harmful interference to radio communications. However, there is no guarantee that interference will not occur in a particular installation.

If this equipment does cause harmful interference to radio or television reception, which can be determined by turning the equipment off and on, the user is encouraged to try to correct the interference by one or more of the following measures:

- Reorient or relocate the receiving antenna.
- Increase the separation between the equipment and receiver.
- Connect the equipment into an outlet on a circuit different from that to which the receiver is connected.
- Consult the dealer or an experienced radio/TV technician for help.

NOTE: This device complies with Part 15 of the FCC Rules. Operation is subject to the following two conditions:  $1$  This device may not cause harmful interference, and  $2$  this device must accept any interference received, including interference that may cause undesired operation.

CAUTION: If the device is changed or modified without permission from Intel, the user may void his or her authority to operate the equipment.

# **Canadian Compliance Industry Canada**

When tested in at least one intended host:

This digital apparatus does not exceed the Class B limits for radio noise emissions from digital apparatus set out in the interference-causing equipment standard entitled "Digital Apparatus", ICES-003 of the Canadian Department of Communications.

Cet appareil numérique respecte les limites bruits radioélectriques applicables aux appareils numériques de Class B prescrites dans la norme sur le matériel brouilleur: "Appareils Numériques", NMB-003 édictée par le Ministre Canadien des Communications.

### **Manufacturer Declaration**

This certifies that the Intel PRO/100+ Client Adapter complies with the EU Directive 89/336/EEC, using the EMC standards EN55022 ÅiClass BÅj and EN50082-1. This product also meets or exceeds EN 60950 requirements. This product has been tested and verified to meet CISPR 22 Class B requirements.

Intel Corporation, Mailstop JF3-446 Hillsboro, Oregon 97124-6497 USA

### **VCCI Class B Statement**

この装置は、情報処理装置等電波障害自主規制協議会 (VCCI) の基準 に基づくクラス B 情報技術装置です。この装置は、家庭環境で使用すること を目的としていますが、この装置がラジオやテレビジョン受信機に近接して 使用されると、受信障害を引き起こすことがあります。 取扱説明書に従って正しい取り扱いをして下さい。

### **2000**

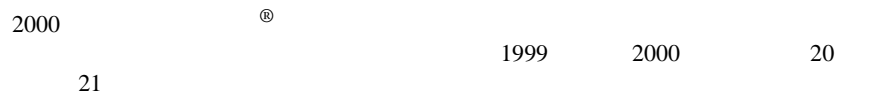

http://www.intel.co.jp/jp/prodinfo/year2000

 $1 \quad 24$ 

PRO/100+ NNFO

**README**  $DOS$  $PRO/100+$ SETUP /README

Enter

**WWW** 

http://support.intel.co.jp

http://www.intel.co.jp/jp/comm-net/network

http://www.intel.co.jp

Intel Corp. http://www.intel.com

0298-47-0800 9:00 17:00